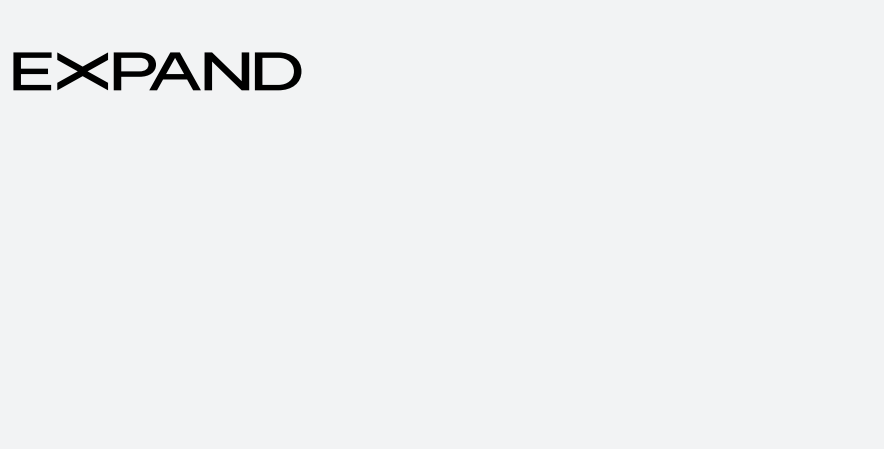

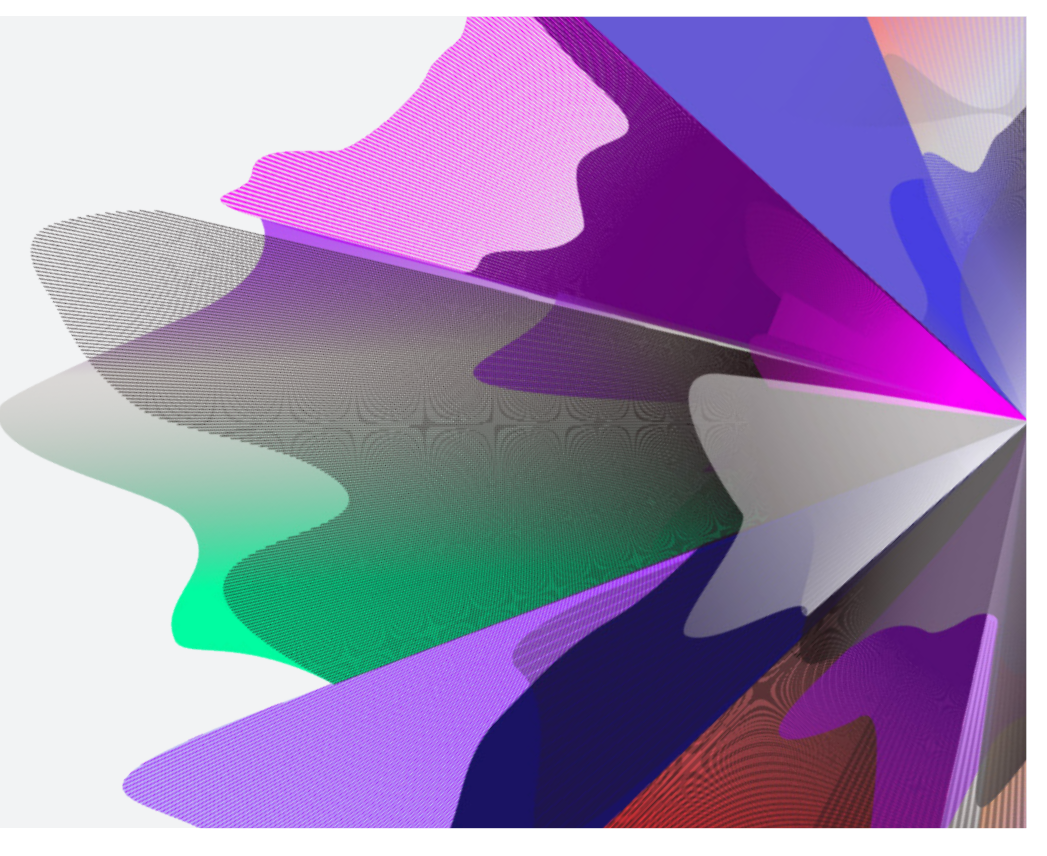

# Expand Functionality – Move money: Additions

September 2023 myexpand.com.au

# Move Money: Additions

**1** To make an addition to an account, you can search for the account by name or number through **Your clients**.

**Your clients** is a way to both look at your entire account listing and utilise the categories at the top to filter down accounts for running reports and extracting data based on your search criteria.

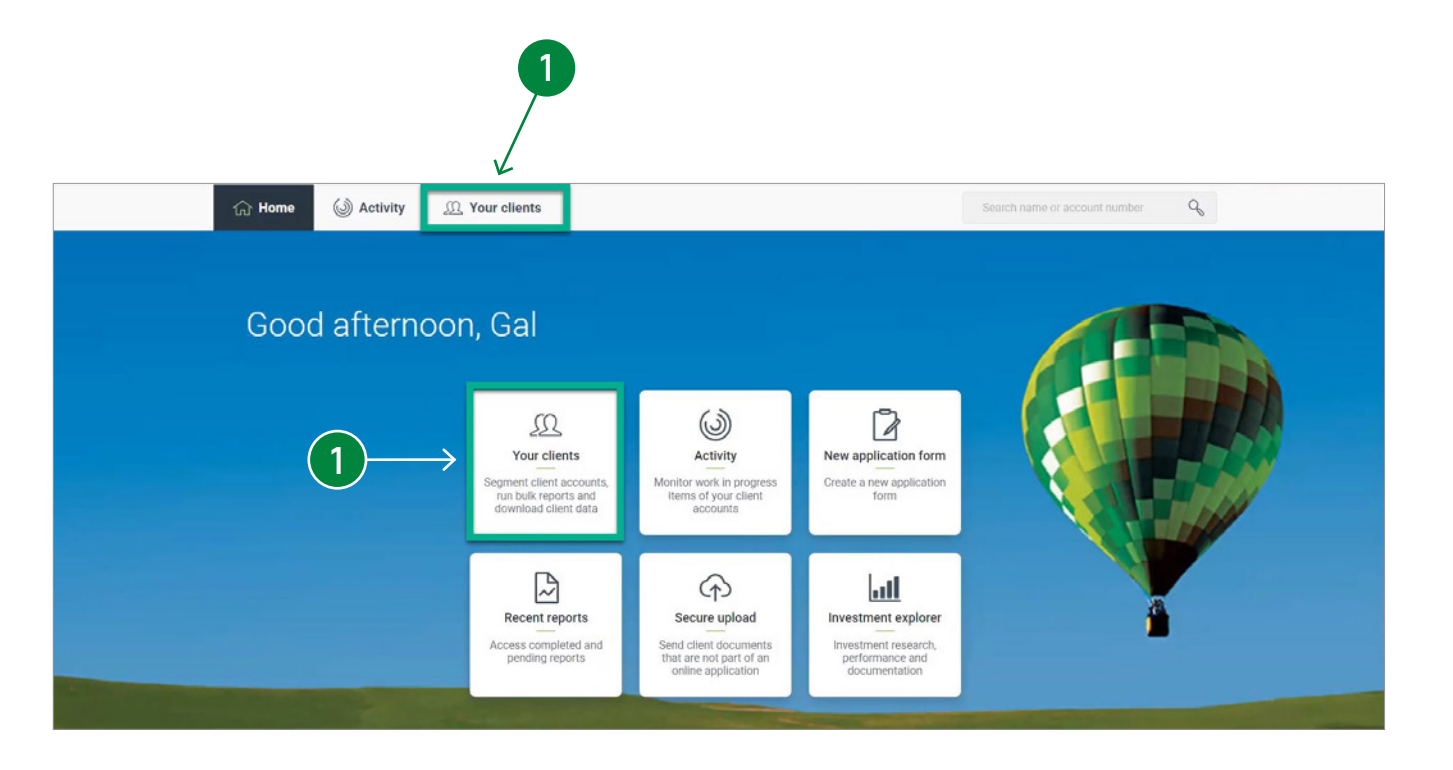

## Move Money: additions (cont.)

**2** Once the account is selected, from the **Summary screen**, navigate to the **Move Money** tab .

**3** For Super accounts, in the **Contributions and consolidation** section, there are five ways to make a contribution.

The most convenient option to make a contribution is via **BPAY. Biller code** details and **reference numbers** per contribution type are available to make a contribution.

The other options available can be made by selecting the appropriate link to download the contribution form. They are:

#### a **Request transfer from another fund**

Use this form to transfer monies from another superannuation fund or income stream into Expand Essential Super or Expand Extra Super.

#### b **Make an additional lump sum contribution**

Use this form to make the following lump sum contribution: Personal, Spouse, Downsizer, Personal Injury Payment and a CGT small business contribution.

#### c **Direct debit request**

Use this form to make a one-off direct debit, set up or change an ongoing direct debit and cancel any existing direct debits.

#### d **Choice of fund for employer contributions**

Use this form to nominate the Expand Essential Super or Expand Extra Super to become the chosen fund.

 The forms available can be completed online and emailed or uploaded via the **Secure document uploader**.

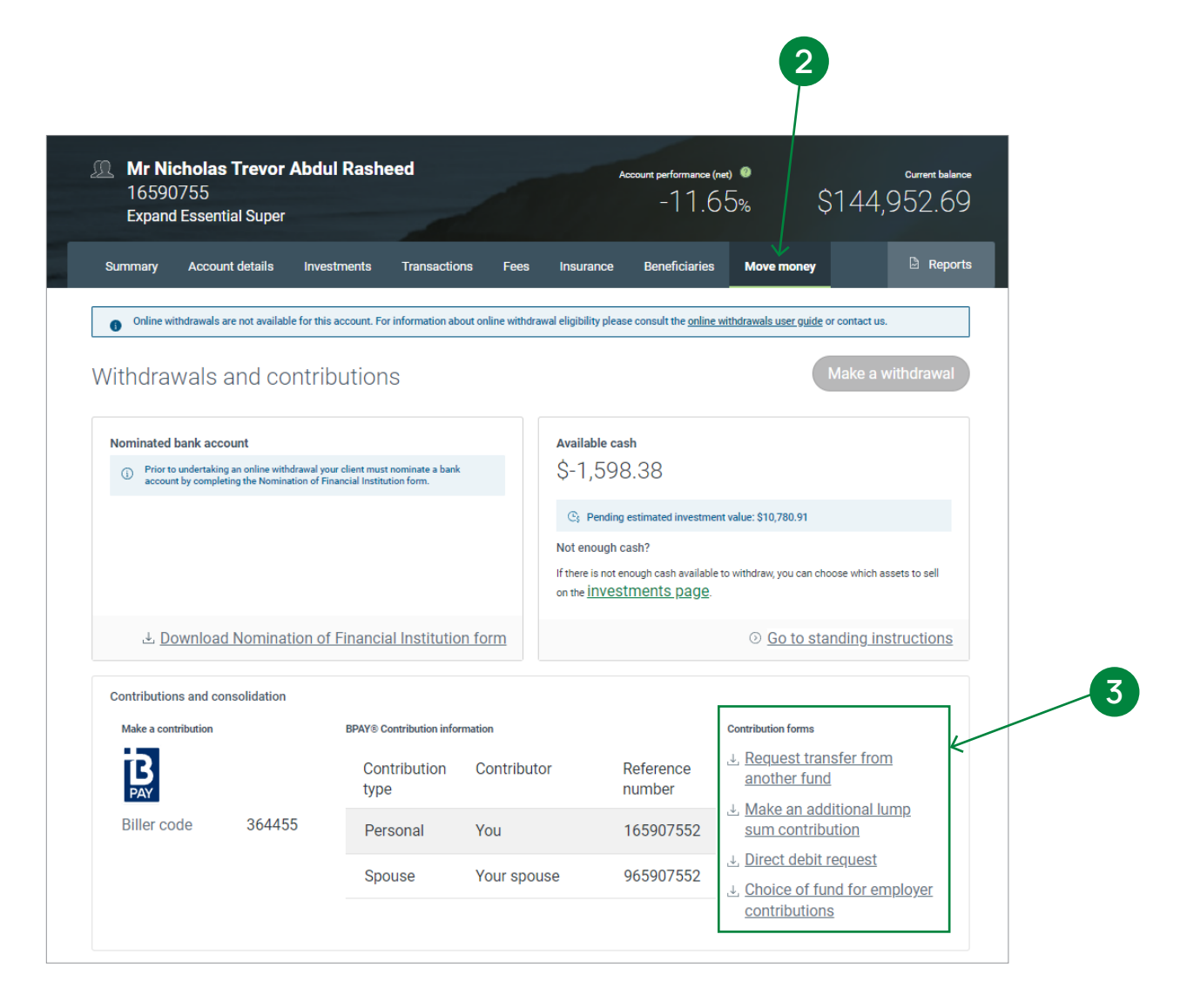

## Move Money: additions (cont.)

- **4** For Investment accounts, in the **Withdrawals and deposits** section, **BPAY** details are available to make a deposit and you can select the **Direct Debit Request form** to make a one-off direct debit, set up or change an ongoing direct debit and cancel any existing direct debits.
	- The Direct Debit Request form is available for Super, Pension and Investment accounts.

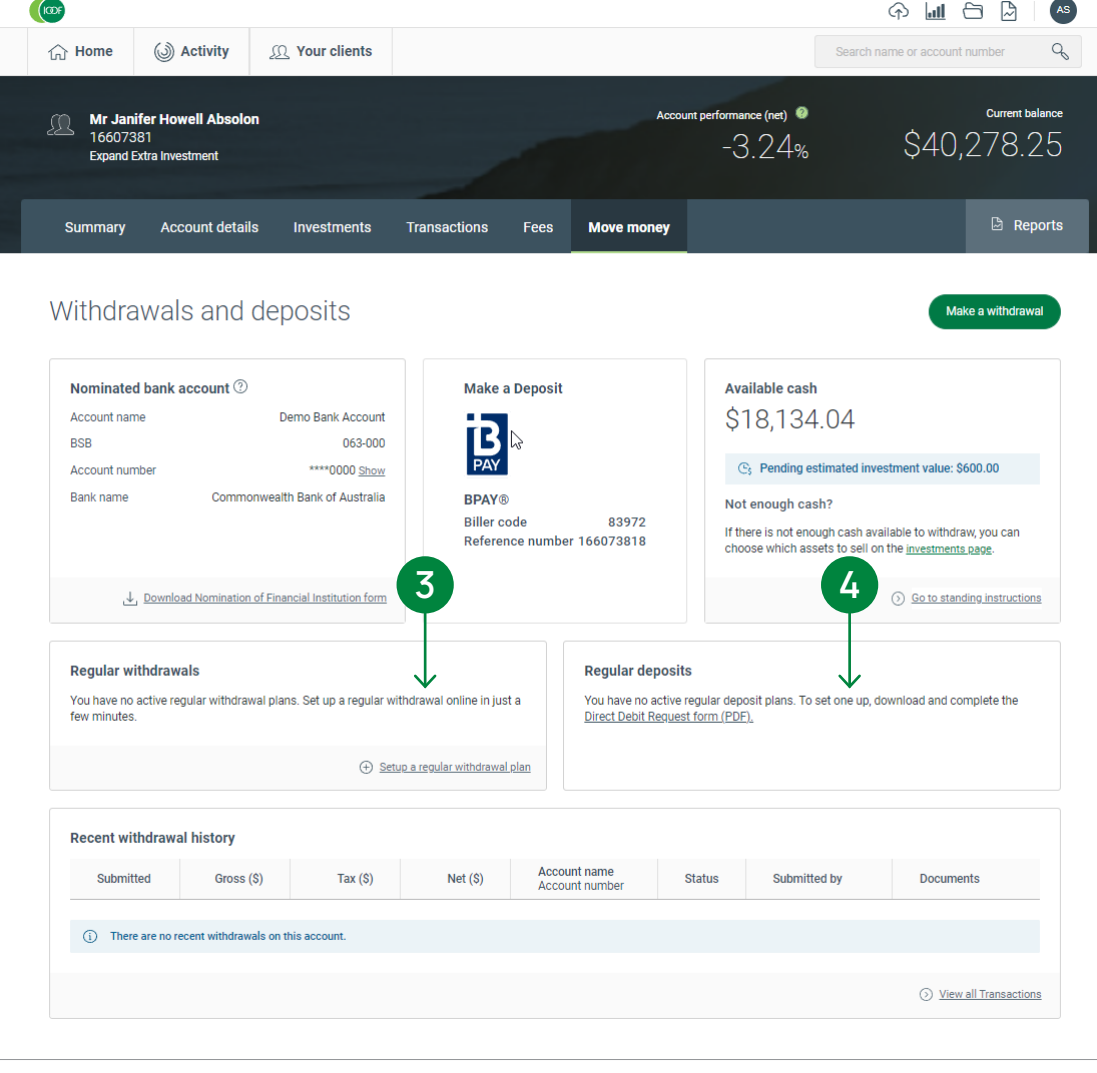

## Move Money: additions (cont.)

Shown here are examples of contribution forms.

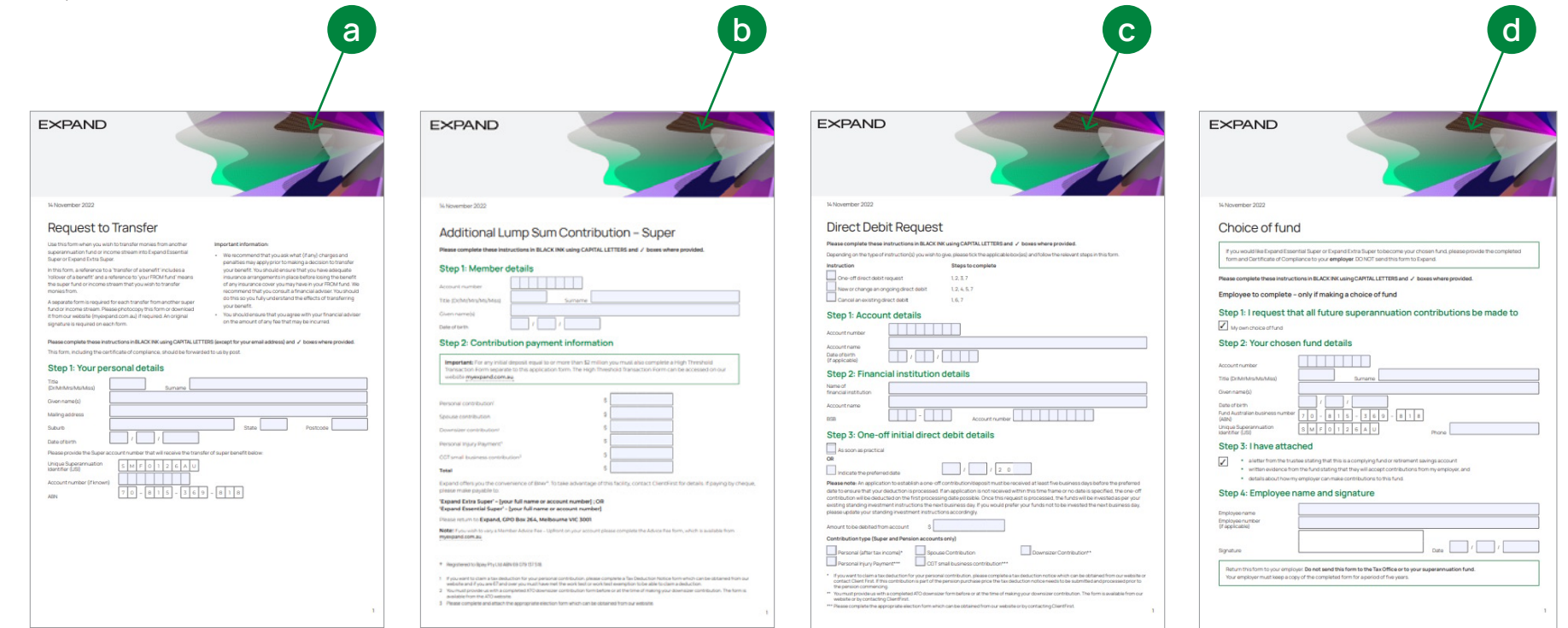

**HINT:** Completed forms can be sent to Expand via the **Secure document uploader**.

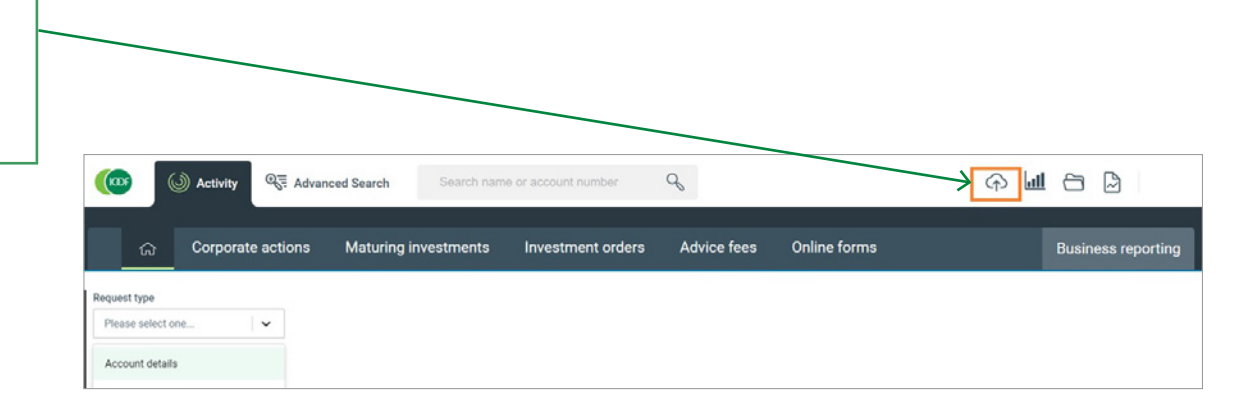

## Contact us

### Postal address

Expand GPO Box 264 Melbourne VIC 3001

### **Telephone**

1800 517 124

### Email

clientfirst@myexpand.com.au advisoryrelationships@insigniafinancial.com.au

### **Website**

myexpand.com.au

## Service Operator

Navigator Australia Limited ABN 45 006 302 987 AFSL 236466

Registered address Level 1, 800 Bourke Street Docklands VIC 3008

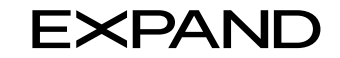

#### **FOR ADVISER USE ONLY**

This document is for financial adviser use only and it is not to be distributed to clients. This document has been prepared and issued on behalf of IOOF Investment Management Limited, ABN 53 006 695 021, AFSL 230524 (IIML) and Navigator Australia Limited (NAL), ABN 45 006 302 987, AFSL 236466. IIML is the Trustee of the IOOF Portfolio Service Superannuation Fund, ABN 70 815 369 818. NAL is the Service Operator of each Investor Directed Portf Service. IIML and NAL are part of the Insignia Financial Group of Companies (comprising Insignia Financial Ltd 49 100 103 722 and its subsidiaries). The information in this document has been given in good faith and has bee prepared based on information believed to be accurate and reliable at the time of publication.